## **Control Process Alarms by means of the Object Control Window (Work with D2000 HI)**

## Controlling the process alarm by means of the object control window

## **!!! OLD CONTROL WINDOWS !!!**

Process alarms may be controlled using the control window of the object, for which particular alarm is defined. An example of such control window is shown in the following figure.

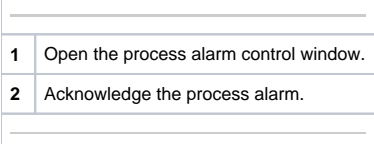

The button to control process alarm (1) contains information on status of the process alarm. Clicking the button will open the following dialog box.

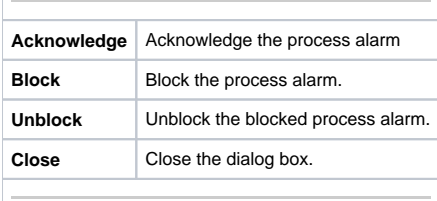